## **Impressão da sangria desconfigurada - Epson TM-T20**

- Sangria não é impressa.
- $\bullet$  Impressão da sangria com apenas caracteres especiais.
- Comandos Epson-TM-T20.

## **Configuração da impressora Epson TM-T20**

## **Passos para resolução**

1. Após efetuar o login, Vá em **Configurações e Cadastros** e depois na opção **22 - Configuração Impressoras relatórios TRP** e por fim em **01 - Impressoras não fiscais**

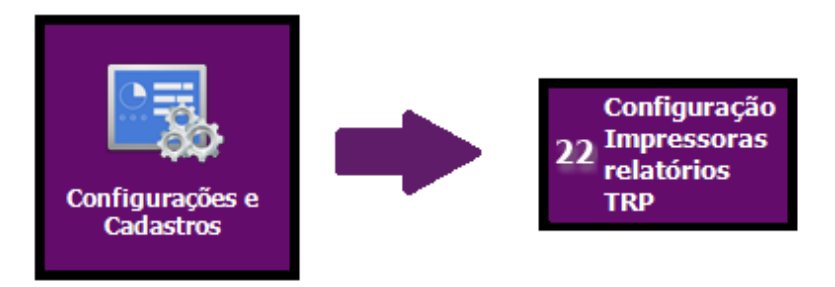

2. Localize a impressora **Epson TM-T20**, que por padrão é o código **8**, após isso é necessário corrigirmos os comandos referentes ao **Negrito,** altere conforme a imagem abaixo

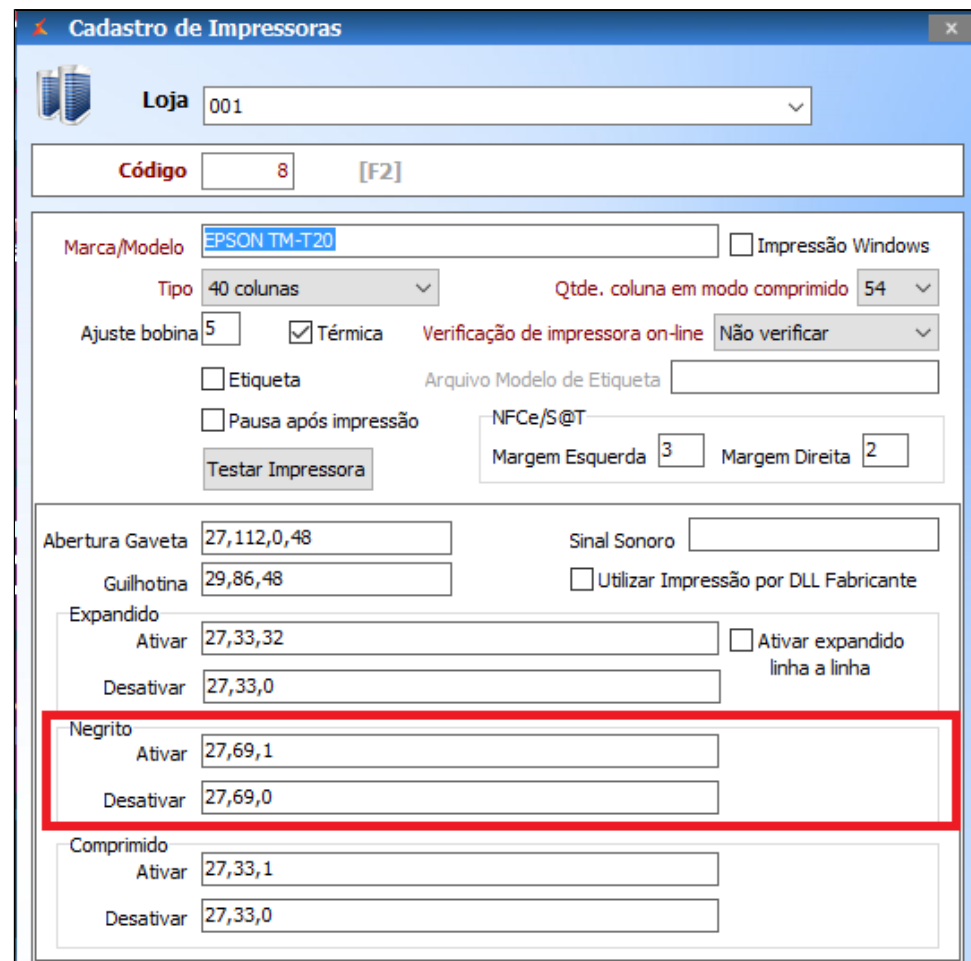

3. Portanto em **Ativar** insira os códigos: **27,69,1** e em **Desativar: 27,69,0**

Após a alteração é necessária reinicialização do equipamento afim de garantirmos que os comandos antigos sejam apagados.

**Está com alguma dúvida?**

**Consulte todos nossos guias na busca de nossa página principal [clicando aqui](https://share.linx.com.br/display/FOOD/LINX+FOOD+SERVICE+-+DEGUST).**